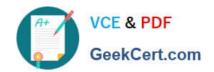

# 400-051<sup>Q&As</sup>

**CCIE Collaboration Written** 

### Pass Cisco 400-051 Exam with 100% Guarantee

Free Download Real Questions & Answers PDF and VCE file from:

https://www.geekcert.com/400-051.html

100% Passing Guarantee 100% Money Back Assurance

Following Questions and Answers are all new published by Cisco
Official Exam Center

- Instant Download After Purchase
- 100% Money Back Guarantee
- 365 Days Free Update
- 800,000+ Satisfied Customers

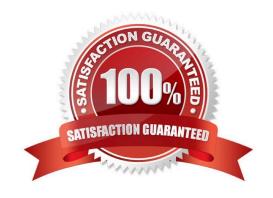

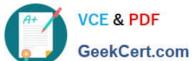

#### **QUESTION 1**

An engineer configuration EmCC needs to understand the priority order in which the home Cluster concatenates calling search space (CSS) when users login to the visiting Phones.

Drag the CSS on the left to the correct priority order on the right. Not all options will be used.

Priority 1 is the highest and priority 3 is the lowest.

#### Select and Place:

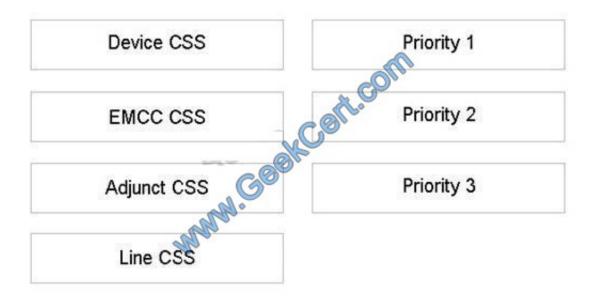

#### Correct Answer:

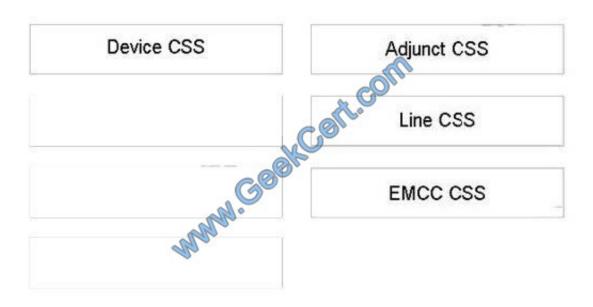

# VCE & PDF GeekCert.com

#### https://www.geekcert.com/400-051.html

2021 Latest geekcert 400-051 PDF and VCE dumps Download

#### **QUESTION 2**

Company ABC is planning to migrate from MCS-hosted Cisco Unified Communications Manager applications to Cisco UC on UCS B-Series servers. Which statement about installation media support is true for this migration?

- A. The install log can be written to a USB flash drive that is attached to the UCS server.
- B. The answer file that is generated by the Answer File Generator (platformConfig.xml) can be read from a USB flash drive to perform an unattended installation on the UCS server.
- C. The Cisco Music on Hold USB audio sound card can be mapped to a virtual USB port on a VMware virtual machine on the UCS server.
- D. The answer file that is generated by the Answer File Generator (platformConfig.xml) can be read from an FLP image that is mounted in a virtual floppy drive.
- E. The Cisco Music on Hold USB audio sound card can be mapped to a virtual serial port on a VMware virtual machine on the UCS server.

Correct Answer: D

Using the AFG will allow you to get this license mac before even touching the server. It is provided after filling in the main form of the AFG but it can also be found by looking at the last few lines of your platformconfig.xml file. Once you have the xml files, you will need to map those to the floppy drive of the VM (no usb support on the VM OVA). There are many ways to do this. I simply use a freeware virtual floppy app that I drop the platformconfig.xml file on and then copy the\*.flp image out to the datastore. I\\'ll end up with a directory on my datastore called AFG that has the host named \*.flp images that I will use during install. It also serves as archival of these files in the event the server needs to be reimaged. This is important because the license mac will change if every parameter is not entered exactly as it was prior. If the license mac changes, you will have to go through the process of requesting new license files to be generated.

References: http://angryciscoguy.com/jello/cisco-answer-file-generator-to-the-rescue/

#### **QUESTION 3**

Which H.245 information is exchanged within H.225 messages in H.323 Fast Connect?

- A. Terminal Capability Set
- B. Open Logical Channel
- C. Master-Slave Determination
- D. Call Setup
- E. Call Progress

Correct Answer: B

With the standard H.245 negotiation, the two endpoints need three round-trips before they agree on the parameters of the audio/video channels (1. master/slave voting, 2. terminal capability set exchange, and finally, 3. opening the logical channels). In certain situations and especially with high-latency network links, this can last too long and users will notice the delay.

#### **QUESTION 4**

Refer to the exhibit.

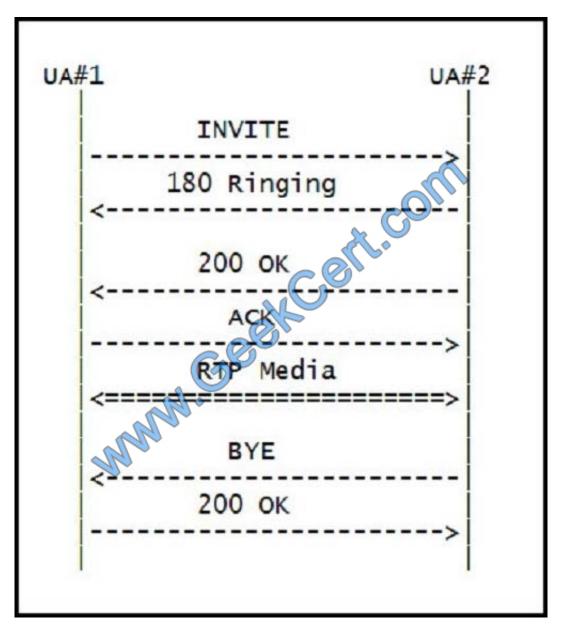

How many SIP signaling transaction(s) took place in this SIP message exchange between two SIP user agents?

- A. 1
- B. 2
- C. 3
- D. 4
- E. 5
- F. 6

#### https://www.geekcert.com/400-051.html

2021 Latest geekcert 400-051 PDF and VCE dumps Download

Correct Answer: C

During the establishment, maintenance and termination of a SIP session, signaling messages are exchanged between the two SIP endpoints. There are two different kinds of signaling "conversations" that those messages take part in: transactions and dialogs. A transaction is a SIP message exchange between two user-agents that starts with a request and ends with its final response (it can also contain zero or more provisional responses in between). For example, during the termination of a SIP session, one user releases the call by sending a BYE request and the other party replies back with a 200 OK response. This message exchange is called a transaction. But what happens in the case of the INVITE request? The establishment of a SIP session starts basically with an INVITE request and is considered as completed upon the receipt of the ACK. In this case, the transaction starts with the INVITE request and ends with the 200 OK, so the ACK is not part of the transaction. The ACK can be considered as a transaction on its own. However, when the final response to an INVITE is not a 2xx response, then the ACK is considered as part of the transaction. A dialog is a complete exchange of SIP messages between two user-agents. That means that transactions are actually parts of a dialog. For example, in the case of a SIP session establishment, a dialog starts with the INVITE-200 OK transaction, continues with the ACK and ends with the BYE-200 OK transaction. The picture below depicts the dialog and transactions that take place during the establishment of a SIP session:

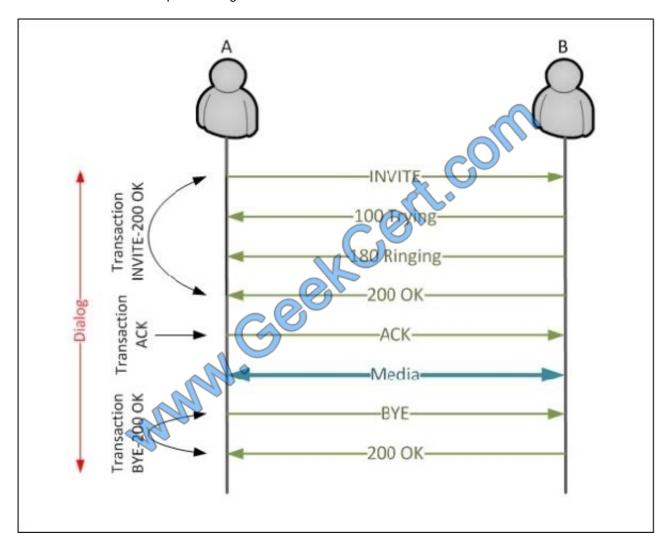

Note: There can also be subsequent requests that belong to the same dialog, such as a BYE or a re-INVITE message. As out-of-dialog requests are considered messages such as an initial INVITE request for a new session or an OPTIONS

message for checking capabilities.

There are different SIP headers/parameters that identify the dialogs and transactions, and they will be analyzed in later

# VCE & PDF GeekCert.com

#### https://www.geekcert.com/400-051.html

2021 Latest geekcert 400-051 PDF and VCE dumps Download

posts.

References: https://telconotes.wordpress.com/2013/03/13/sip-transactions-vs-dialogs/

#### **QUESTION 5**

Which statement about what happens to a Cisco IOS SIP VoIP dial-peer that never received any responses to its out-of-dialog OPTIONS ping is true?

- A. Its admin state will be up but operational state will be down.
- B. Its admin and operational state will be down.
- C. Its admin and operational state will remain up.
- D. Its admin state will be up but operational state will be "busy-out".
- E. Its admin and operational state will be "busy-out".

Correct Answer: A

You can check the validity of your dial peer configuration by performing the following tasks:

?If you have relatively few dial peers configured, you can use the show dial-peer voice command to verify that the configuration is correct. To display a specific dial peer or to display all configured dial peers, use this command. The following

is sample output from the show dial-peer voice command for a specific VoIP dial peer:

router# show dial-peer voice 10

VoiceOverIpPeer10

tag = 10,  $dest-pat = \Q\'$ 

incall-number =  $\Q+14087\$ \',

group = 0, Admin state is up, Operation state is down

Permission is Answer,

type = voip, session-target = \Q\\',

sess-proto = cisco, req-qos = bestEffort,

acc-qos = bestEffort,

fax-rate = voice, codec = g729r8,

Expect factor = 10,lcpif = 30, VAD = disabled, Poor QOV Trap = disabled,

Connect Time = 0, Charged Units = 0

Successful Calls = 0, Failed Calls = 0

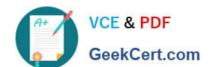

#### https://www.geekcert.com/400-051.html

2021 Latest geekcert 400-051 PDF and VCE dumps Download

Accepted Calls = 0, Refused Calls = 0

Last Disconnect Cause is ""

Last Disconnect Text is ""

Last Setup Time = 0

?To show the dial peer that matches a particular number (destination pattern), use the show dialplan number command. The following example displays the VoIP dial peer associated with the destination pattern 51234:

router# show dialplan number 51234

Macro Exp.: 14085551234

VoiceOverIpPeer1004

tag = 1004, destination-pattern = \Q+1408555....\\',

answer-address = \Q\\',

group = 1004, Admin state is up, Operation state is up

type = voip, session-target = \Qipv4:1.13.24.0\\',

ip precedence: 0 UDP checksum = disabled

session-protocol = cisco, req-qos = best-effort,

acc-qos = best-effort,

fax-rate = voice, codec = g729r8,

Expect factor = 10, Icpif = 30,

VAD = enabled, Poor QOV Trap = disabled

Connect Time = 0, Charged Units = 0

Successful Calls = 0, Failed Calls = 0

Accepted Calls = 0, Refused Calls = 0

Last Disconnect Cause is ""

Last Disconnect Text is ""

Last Setup Time = 0

Matched: +14085551234 Digits: 7

Target: ipv4:172.13.24.0

400-051 PDF Dumps

400-051 VCE Dumps

400-051 Practice Test

To Read the Whole Q&As, please purchase the Complete Version from Our website.

## Try our product!

100% Guaranteed Success

100% Money Back Guarantee

365 Days Free Update

**Instant Download After Purchase** 

24x7 Customer Support

Average 99.9% Success Rate

More than 800,000 Satisfied Customers Worldwide

Multi-Platform capabilities - Windows, Mac, Android, iPhone, iPod, iPad, Kindle

We provide exam PDF and VCE of Cisco, Microsoft, IBM, CompTIA, Oracle and other IT Certifications. You can view Vendor list of All Certification Exams offered:

https://www.geekcert.com/allproducts

### **Need Help**

Please provide as much detail as possible so we can best assist you. To update a previously submitted ticket:

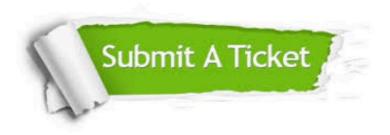

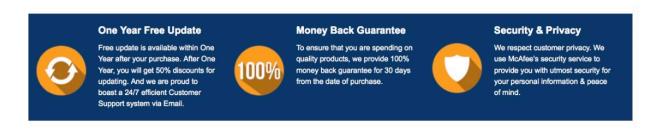

Any charges made through this site will appear as Global Simulators Limited.

All trademarks are the property of their respective owners.

Copyright © geekcert, All Rights Reserved.